# **Solucione problemas relacionados ao DHCP no Nexus 9000**

#### **Contents**

Introdução Pré-requisitos **Requisitos** Componentes Utilizados Informações de Apoio Topologia Verificar Troubleshooting Informações Relacionadas

### **Introdução**

Este documento descreve as etapas para verificar a configuração apropriada para um agente de retransmissão de DHCP em um Nexus 9000.

### **Pré-requisitos**

#### **Requisitos**

O Cisco NXOS® recomenda que você tenha conhecimento destes tópicos:

- DHCP
- ELAM
- Ethanalyzer

#### **Componentes Utilizados**

Este documento é restrito a hardware específico, como o Nexus 9000

As informações neste documento foram criadas a partir de dispositivos em um ambiente de laboratório específico. Todos os dispositivos utilizados neste documento foram iniciados com uma configuração (padrão) inicial. Se a rede estiver ativa, certifique-se de que você entenda o impacto potencial de qualquer comando.

### **Informações de Apoio**

Você pode configurar o dispositivo para executar um agente de retransmissão DHCP, que encaminha pacotes DHCP entre clientes e servidores. Esse recurso é útil quando clientes e servidores não estão na mesma sub-rede física. Os agentes de retransmissão recebem mensagens DHCP e, em seguida, geram uma nova mensagem DHCP para enviar em outra interface.

### **Topologia**

Os Nexus Switches funcionam como um relé DHCP para entregar um IP ao cliente a partir do servidor.

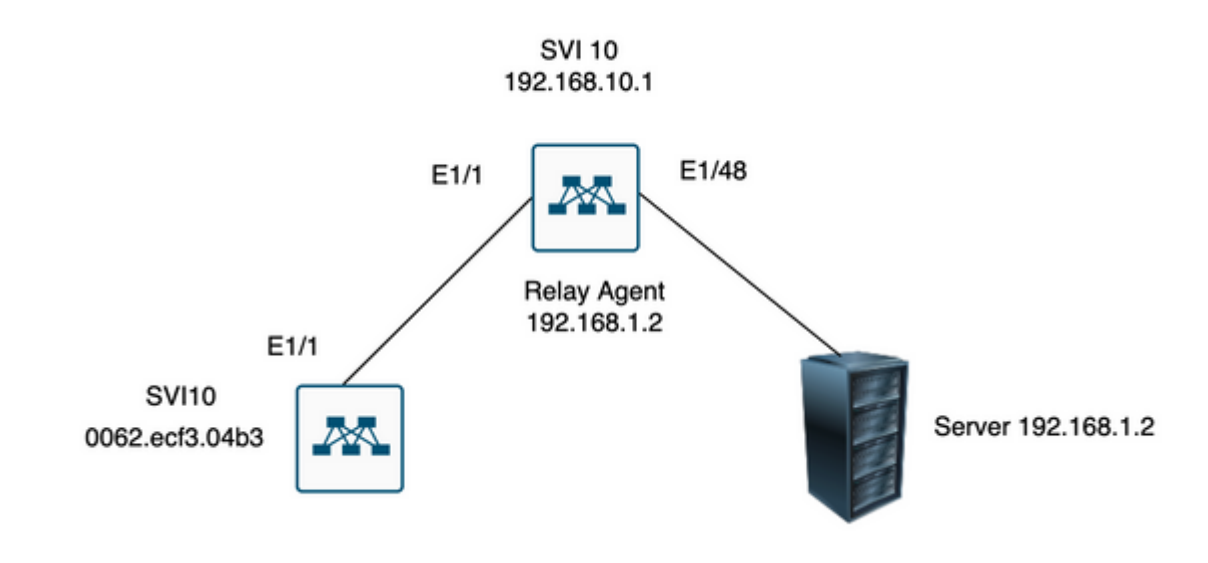

â€f

â€f

#### **Verificar**

1) Verificar a configuração do cliente (nenhum endereço IP atribuído)

```
Client# show interface vlan 10
Vlan10 is up, line protocol is up, autostate enabled
Hardware is EtherSVI, address is 0062.ecf3.04b3
MTU 1500 bytes, BW 1000000 Kbit, DLY 10 usec,
reliability 255/255, txload 1/255, rxload 1/255
Encapsulation ARPA, loopback not set
Keepalive not supported
ARP type: ARPA
Last clearing of "show interface" counters never
L3 in Switched:
ucast: 0 pkts, 0 bytes
```
2) Verifique a configuração do DHCP

Switch1# show run dhcp

ip dhcp snooping service dhcp ip dhcp relay ipv6 dhcp relay

interface Vlan10 ip dhcp relay address 192.168.1.2 ip dhcp snooping vlan 1,10

3) Verificar a conectividade com o servidor

Switch1# ping 192.168.1.2 PING 192.168.1.2 (192.168.1.2): 56 data bytes 64 bytes from 192.168.1.2: icmp\_seq=0 ttl=253 time=1.678 ms 64 bytes from 192.168.1.2: icmp\_seq=1 ttl=253 time=1.329 ms 64 bytes from 192.168.1.2: icmp\_seq=2 ttl=253 time=1.742 ms 64 bytes from 192.168.1.2: icmp\_seq=3 ttl=253 time=1.382 ms 64 bytes from 192.168.1.2: icmp\_seq=4 ttl=253 time=1.241 ms --- 192.168.1.2 ping statistics --- 5 packets transmitted, 5 packets received, 0.00% packet loss round-trip min/avg/max = 1.241/1.474/1.742 ms Switch1# Switch1# show ip route 192.168.1.2 IP Route Table for VRF "default" '\*' denotes best ucast next-hop '\*\*' denotes best mcast next-hop '[x/y]' denotes [preference/metric] '%<string>' in via output denotes VRF <string> 192.168.1.2/32, ubest/mbest: 1/0, attached \*via 192.168.1.2, Eth1/48, [250/0], 02:13:58, am Switch1#

4) Avance para ver as estatísticas do DCHP para verificar se as informações foram enviadas corretamente.

Switch1# show ip dhcp relay statistics interface vlan 10 ---------------------------------------------------------------------- Message Type Rx Tx Drops ---------------------------------------------------------------------- Discover 1 1 0 Offer 1 1 0 Request(\*) 1 1 0 Ack 1 1 0 Release(\*) 0 0 0 Decline 0 0 0 Inform(\*) 0 0 0 Nack 0 0 0 ---------------------------------------------------------------------- Total 4 4 0 ---------------------------------------------------------------------- DHCP server stats: ---------------------------------------------------------------------------- Server Vrf Request Response ---------------------------------------------------------------------------- 192.168.1.2 2 2 ----------------------------------------------------------------------

DHCP L3 FWD: Total Packets Received : 0 Total Packets Forwarded : 0 Total Packets Dropped : 0 Non DHCP: Total Packets Received : 0 Total Packets Forwarded : 0 Total Packets Dropped : 0 DROP: DHCP Relay not enabled : 0 Invalid DHCP message type : 0 Interface error : 0 Tx failure towards server : 0 Tx failure towards client : 0 Unknown output interface : 0 Unknown vrf or interface for server : 0 Max hops exceeded : 0 Option 82 validation failed : 0 Packet Malformed : 0 DHCP Request dropped on MCT : 0 Relay Trusted port not configured : 0 \* - These counters show correct value when switch receives DHCP request packet with destination ip as broadcast address. If request is unicast it is being HW switched Switch1# Switch1# show ip dhcp global statistics Packets processed 130 Packets received through cfsoe 0 Packets forwarded 24 Packets forwarded on cfsoe 0 Total packets dropped 106 Packets dropped from untrusted ports 0 Packets dropped due to MAC address check failure 0 Packets dropped due to Option 82 insertion failure 0 Packets dropped due to o/p intf unknown 0 Packets dropped which were unknown 0 Packets dropped due to no trusted ports 106 Packets dropped due to dhcp relay not enabled 0 Packets dropped due to no binding entry 0 Packets dropped due to interface error/no interface 0 Packets dropped due to max hops exceeded 0 Packets dropped due to Queue full 0 Switch1#

#### **Troubleshooting**

1) Confirme se as estatísticas estão corretas executando um etanalyzer.

Switch1# ethanalyzer local interface inband display-filter bootp limit-captured-frames 0 Capturing on inband

2023-07-18 21:30:01.935789 0.0.0.0 -> 255.255.255.255 DHCP DHCP Discover - Transaction ID 0x64b6400b 2023-07-18 21:30:01.937789 192.168.10.1 -> 192.168.1.2 DHCP DHCP Discover - Transaction ID 0x64b6400b 2023-07-18 21:30:03.938596 192.168.1.2 -> 192.168.10.1 DHCP DHCP Offer - Transaction ID 0x64b6400b 2023-07-18 21:30:03.938659 192.168.1.2 -> 192.168.10.1 DHCP DHCP Offer - Transaction ID 0x64b6400b 2023-07-18 21:30:03.940103 192.168.10.1 -> 255.255.255.255 DHCP DHCP Offer - Transaction ID 0x64b6400b 2023-07-18 21:30:07.939208 0.0.0.0 -> 255.255.255.255 DHCP DHCP Request - Transaction ID 0x64b6400b 2023-07-18 21:30:07.941220 192.168.10.1 -> 192.168.1.2 DHCP DHCP Request - Transaction ID 0x64b6400b 2023-07-18 21:30:07.941848 192.168.1.2 -> 192.168.10.1 DHCP DHCP ACK - Transaction ID 0x64b6400b 2023-07-18 21:30:07.941897 192.168.1.2 -> 192.168.10.1 DHCP DHCP ACK - Transaction ID 0x64b6400b 2023-07-18 21:30:07.942693 192.168.10.1 -> 255.255.255.255 DHCP DHCP ACK - Transaction ID 0x64b6400b

2) O Ethanalyzer tem uma opção detalhada que fornece informações adicionais, incluindo os cabeçalhos do tráfego capturado.

```
ethanalyzer local interface inband display-filter "((eth.addr==<MAC_address> and bootp ))" limit-capture
```
3) A adição do indicador de detalhes na captura do etanalyzer fornece mais detalhes sobre a comunicação entre o cliente e o servidor.

[1] O agente de retransmissão recebe uma descoberta de DHCP do cliente como um broadcast: O MAC origem é o MAC cliente: 00:62:ec:f3:04:b3 O MAC destino é broadcast: ff:ff:ff:ff:ff:ff Como o cliente ainda não tem um endereço IP, o IP origem é 0.0.0.0 IP de origem: 0.0.0.0 IP de destino : 255.255.255.255 Porta de origem: bootpc (68) Porta de destino: bootps (67) Tipo de mensagem: Solicitação de inicialização (1) Tipo de mensagem DHCP = Descoberta de DHCP

```
Frame 14 (358 bytes on wire, 358 bytes captured)
Arrival Time: Jul 19, 2023 21:53:29.339064000
[Time delta from previous captured frame: 0.096490000 seconds]
[Time delta from previous displayed frame: 2.618117000 seconds]
[Time since reference or first frame: 2.618117000 seconds]
Frame Number: 14
Frame Length: 358 bytes
Capture Length: 358 bytes
[Frame is marked: False]
[Protocols in frame: eth:vlan:ip:udp:bootp]
Ethernet II, Src: 00:62:ec:f3:04:b3 (00:62:ec:f3:04:b3), Dst: ff:ff:ff:ff:ff:ff (ff:ff:ff:ff:ff:ff)
Destination: ff:ff:ff:ff:ff:ff (ff:ff:ff:ff:ff:ff)
Address: ff:ff:ff:ff:ff:ff (ff:ff:ff:ff:ff:ff)
.... ...1 .... .... .... .... = IG bit: Group address (multicast/broadcast)
.... ..1. .... .... .... .... = LG bit: Locally administered address (this is NOT the factory default)
Source: 00:62:ec:f3:04:b3 (00:62:ec:f3:04:b3)
Address: 00:62:ec:f3:04:b3 (00:62:ec:f3:04:b3)
\ldots.... \ldots.... .... .... = IG bit: Individual address (unicast)
.... ..0. .... .... .... .... = LG bit: Globally unique address (factory default)
Type: 802.1Q Virtual LAN (0x8100)
802.1Q Virtual LAN, PRI: 0, CFI: 0, ID: 10
000. .... .... .... = Priority: 0
...0 .... .... .... = CFI: 0
```

```
.... 0000 0000 1010 = ID: 10
Type: IP (0x0800)
Internet Protocol, Src: 0.0.0.0 (0.0.0.0), Dst: 255.255.255.255 (255.255.255.255)
Version: 4
Header length: 20 bytes
Differentiated Services Field: 0x00 (DSCP 0x00: Default; ECN: 0x00)
0000 00.. = Differentiated Services Codepoint: Default (0x00)
.... ..0. = ECN-Capable Transport (ECT): 0
.... ...0 = ECN-CE: 0
Total Length: 340
Identification: 0x0000 (0)
Flags: 0x00
0.. = Reserved bit: Not Set
.0. = Do not fragment: Not Set
..0 = More fragments: Not Set
Fragment offset: 0
Time to live: 255
Protocol: UDP (0x11)
Header checksum: 0xba99 [correct]
[Good: True]
[Bad : False]
Source: 0.0.0.0 (0.0.0.0)
Destination: 255.255.255.255 (255.255.255.255)
User Datagram Protocol, Src Port: bootpc (68), Dst Port: bootps (67)
Source port: bootpc (68)
Destination port: bootps (67)
Length: 320
Checksum: 0x2bbb [validation disabled]
[Good Checksum: False]
[Bad Checksum: False]
Bootstrap Protocol
Message type: Boot Request (1)
Hardware type: Ethernet
Hardware address length: 6
Hops: 0
Transaction ID: 0x64b14fa7
Seconds elapsed: 0
Bootp flags: 0x8000 (Broadcast)
1... .... .... .... = Broadcast flag: Broadcast
.000 0000 0000 0000 = Reserved flags: 0x0000
Client IP address: 0.0.0.0 (0.0.0.0)
Your (client) IP address: 0.0.0.0 (0.0.0.0)
Next server IP address: 0.0.0.0 (0.0.0.0)
Relay agent IP address: 0.0.0.0 (0.0.0.0)
Client MAC address: 00:62:ec:f3:04:b3 (00:62:ec:f3:04:b3)
Client hardware address padding: 00000000000000000000
Server host name not given
Boot file name not given
Magic cookie: (OK)
Option: (t=53,l=1) DHCP Message Type = DHCP Discover
Option: (53) DHCP Message Type
Length: 1
Value: 01
Option: (t=61,l=18) Client identifier
Option: (61) Client identifier
Length: 18
Value: 0046444F3230323431435548566C616E3130
Option: (t=51,l=4) IP Address Lease Time = 2 hours
Option: (51) IP Address Lease Time
Length: 4
Value: 00001C20
Option: (t=60,l=19) Vendor class identifier = "Cisco NXOS® N9K-C9372PX-E"
```

```
Option: (60) Vendor class identifier
Length: 19
Value: 436973636F204E394B2D433933373250582D45
Option: (t=43,l=8) Vendor-Specific Information
Option: (43) Vendor-Specific Information
Length: 8
Value: F1060062ECF304AC
Option: (t=55,l=8) Parameter Request List
Option: (55) Parameter Request List
Length: 8
Value: 010306070C424396
1 = Subnet Mask
3 = Router
6 = Domain Name Server
7 = Log Server
12 = Host Name
66 = TFTP Server Name
67 = Bootfile name
150 = TFTP server address
End Option
Padding
Frame 15 (354 bytes on wire, 354 bytes captured)
Arrival Time: Jul 19, 2023 21:53:29.340263000
[Time delta from previous captured frame: 0.001199000 seconds]
[Time delta from previous displayed frame: 0.001199000 seconds]
[Time since reference or first frame: 2.619316000 seconds]
Frame Number: 15
Frame Length: 354 bytes
Capture Length: 354 bytes
[Frame is marked: False]
[Protocols in frame: eth:ip:udp:bootp]
Ethernet II, Src: 6c:31:0e:a3:0c:57 (6c:31:0e:a3:0c:57), Dst: c4:c6:03:09:cf:47 (c4:c6:03:09:cf:47)
Destination: c4:c6:03:09:cf:47 (c4:c6:03:09:cf:47)
Address: c4:c6:03:09:cf:47 (c4:c6:03:09:cf:47)
\ldots.... \ldots.... .... .... = IG bit: Individual address (unicast)
.... ..0. .... .... .... .... = LG bit: Globally unique address (factory default)
Source: 6c:31:0e:a3:0c:57 (6c:31:0e:a3:0c:57)
Address: 6c:31:0e:a3:0c:57 (6c:31:0e:a3:0c:57)
\ldots.... \ldots .... .... .... = IG bit: Individual address (unicast)
.... ..0. .... .... ..... .... = LG bit: Globally unique address (factory default)
Type: IP (0x0800)
```
[2] O Agente de Retransmissão envia uma Descoberta usando unicast ao Servidor. O MAC de origem é o MAC do nexus: 6c:31:0e:a3:0c:57 O MAC destino é o MAC do servidor DHCP: c4:c6:03:09:cf:47 O IP de origem é o IP do Nexus no SVI10 :192.168.10.1 O IP de destino é o IP do servidor DHCP: 192.168.1.2 Porta de origem: bootps (67) Porta de destino: bootps (67) Endereço MAC do cliente: 00:62:ec:f3:04:b3 <<<<< O MAC do cliente está incluído no cabeçalho UDP/DHCP Tipo de mensagem: Solicitação de inicialização (1) Tipo de mensagem DHCP = Descoberta de DHCP

Frame 15 (354 bytes on wire, 354 bytes captured) Arrival Time: Jul 19, 2023 21:53:29.340263000 [Time delta from previous captured frame: 0.001199000 seconds] [Time delta from previous displayed frame: 0.001199000 seconds]

```
[Time since reference or first frame: 2.619316000 seconds]
Frame Number: 15
Frame Length: 354 bytes
Capture Length: 354 bytes
[Frame is marked: False]
[Protocols in frame: eth:ip:udp:bootp]
Ethernet II, Src: 6c:31:0e:a3:0c:57 (6c:31:0e:a3:0c:57), Dst: c4:c6:03:09:cf:47 (c4:c6:03:09:cf:47)
Destination: c4:c6:03:09:cf:47 (c4:c6:03:09:cf:47)
Address: c4:c6:03:09:cf:47 (c4:c6:03:09:cf:47)
\ldots.... \ldots.... .... .... = IG bit: Individual address (unicast)
.... ..0. .... .... ..... .... = LG bit: Globally unique address (factory default)
Source: 6c:31:0e:a3:0c:57 (6c:31:0e:a3:0c:57)
Address: 6c:31:0e:a3:0c:57 (6c:31:0e:a3:0c:57)
.... ...0 .... .... .... .... = IG bit: Individual address (unicast)
.... ..0. .... .... .... .... = LG bit: Globally unique address (factory default)
Type: IP (0x0800)
Internet Protocol, Src: 192.168.10.1 (192.168.10.1), Dst: 192.168.1.2 (192.168.1.2)
Version: 4
Header length: 20 bytes
Differentiated Services Field: 0x00 (DSCP 0x00: Default; ECN: 0x00)
0000 00.. = Differentiated Services Codepoint: Default (0x00)
.... ..0. = ECN-Capable Transport (ECT): 0
.... ...0 = ECN-CE: 0
Total Length: 340
Identification: 0xefab (61355)
Flags: 0x00
0.. = Reserved bit: Not Set
.0. = Do not fragment: Not Set
..0 = More fragments: Not Set
Fragment offset: 0
Time to live: 255
Protocol: UDP (0x11)
Header checksum: 0x3e99 [correct]
[Good: True]
[Bad : False]
Source: 192.168.10.1 (192.168.10.1)
Destination: 192.168.1.2 (192.168.1.2)
User Datagram Protocol, Src Port: bootps (67), Dst Port: bootps (67)
Source port: bootps (67)
Destination port: bootps (67)
Length: 320
Checksum: 0xd4bc [validation disabled]
[Good Checksum: False]
[Bad Checksum: False]
Bootstrap Protocol
Message type: Boot Request (1)
Hardware type: Ethernet
Hardware address length: 6
Hops: 1
Transaction ID: 0x64b14fa7
Seconds elapsed: 0
Bootp flags: 0x8000 (Broadcast)
1... .... .... .... = Broadcast flag: Broadcast
.000 0000 0000 0000 = Reserved flags: 0x0000
Client IP address: 0.0.0.0 (0.0.0.0)
Your (client) IP address: 0.0.0.0 (0.0.0.0)
Next server IP address: 0.0.0.0 (0.0.0.0)
Relay agent IP address: 192.168.10.1 (192.168.10.1)
Client MAC address: 00:62:ec:f3:04:b3 (00:62:ec:f3:04:b3)
Client hardware address padding: 00000000000000000000
```
Server host name not given Boot file name not given Magic cookie: (OK) Option: (t=53,l=1) DHCP Message Type = DHCP Discover Option: (53) DHCP Message Type Length: 1 Value: 01 Option: (t=61,l=18) Client identifier Option: (61) Client identifier Length: 18 Value: 0046444F3230323431435548566C616E3130 Option: (t=51,l=4) IP Address Lease Time = 2 hours Option: (51) IP Address Lease Time Length: 4 Value: 00001C20 Option: (t=60,l=19) Vendor class identifier = "Cisco NXOS® N9K-C9372PX-E" Option: (60) Vendor class identifier Length: 19 Value: 436973636F204E394B2D433933373250582D45 Option: (t=43,l=8) Vendor-Specific Information Option: (43) Vendor-Specific Information Length: 8 Value: F1060062ECF304AC Option: (t=55,l=8) Parameter Request List Option: (55) Parameter Request List Length: 8 Value: 010306070C424396 1 = Subnet Mask  $3 =$  Router 6 = Domain Name Server 7 = Log Server 12 = Host Name 66 = TFTP Server Name 67 = Bootfile name 150 = TFTP server address End Option Padding [3] O servidor responde oferta unicast ao agente de retransmissão. O MAC de origem é o MAC do servidor DHCP: c4:c6:03:09:cf:47 O MAC destino é o Nexus MAC: 6c:31:0e:a3:0c:57 O Ip De Origem É O Servidor DHCP: 192.168.1.2 IP Nexus IP de destino no SVI10: 192.168.10.1 Porta de origem: bootps (67) Porta de destino: bootps (67) Tipo de mensagem: Boot Reply (2) Seu endereço IP (cliente): 192.168.10.19 (192.168.10.19) <<<< Este pacote de oferta inclui o endereço IP a ser atribuído ao cliente Endereço MAC do cliente: 00:62:ec:f3:04:b3 (00:62:ec:f3:04:b3) <<< Endereço MAC do cliente Tipo de Mensagem DHCP = Oferta DHCP

Frame 27 (348 bytes on wire, 348 bytes captured) Arrival Time: Jul 19, 2023 21:53:31.340920000 [Time delta from previous captured frame: 0.097549000 seconds] [Time delta from previous displayed frame: 2.000657000 seconds] [Time since reference or first frame: 4.619973000 seconds] Frame Number: 27 Frame Length: 348 bytes Capture Length: 348 bytes

```
[Frame is marked: False]
[Protocols in frame: eth:ip:udp:bootp]
Ethernet II, Src: c4:c6:03:09:cf:47 (c4:c6:03:09:cf:47), Dst: 6c:31:0e:a3:0c:57 (6c:31:0e:a3:0c:57)
Destination: 6c:31:0e:a3:0c:57 (6c:31:0e:a3:0c:57)
Address: 6c:31:0e:a3:0c:57 (6c:31:0e:a3:0c:57)
.... ...0 .... .... .... .... = IG bit: Individual address (unicast)
.... ..0. .... .... .... .... = LG bit: Globally unique address (factory default)
Source: c4:c6:03:09:cf:47 (c4:c6:03:09:cf:47)
Address: c4:c6:03:09:cf:47 (c4:c6:03:09:cf:47)
\ldots.... \ldots.... .... .... = IG bit: Individual address (unicast)
.... ..0. .... .... ..... .... = LG bit: Globally unique address (factory default)
Type: IP (0x0800)
Internet Protocol, Src: 192.168.1.2 (192.168.1.2), Dst: 192.168.10.1 (192.168.10.1)
Version: 4
Header length: 20 bytes
Differentiated Services Field: 0x00 (DSCP 0x00: Default; ECN: 0x00)
0000 00.. = Differentiated Services Codepoint: Default (0x00)
.... ..0. = ECN-Capable Transport (ECT): 0
.... ...0 = ECN-CE: 0
Total Length: 334
Identification: 0x0014 (20)
Flags: 0x00
0.. = Reserved bit: Not Set
.0. = Do not fragment: Not Set
..0 = More fragments: Not Set
Fragment offset: 0
Time to live: 254
Protocol: UDP (0x11)
Header checksum: 0x2f37 [correct]
[Good: True]
[Bad : False]
Source: 192.168.1.2 (192.168.1.2)
Destination: 192.168.10.1 (192.168.10.1)
User Datagram Protocol, Src Port: bootps (67), Dst Port: bootps (67)
Source port: bootps (67)
Destination port: bootps (67)
Length: 314
Checksum: 0x0500 [validation disabled]
[Good Checksum: False]
[Bad Checksum: False]
Bootstrap Protocol
Message type: Boot Reply (2)
Hardware type: Ethernet
Hardware address length: 6
Hops: 0
Transaction ID: 0x64b14fa7
Seconds elapsed: 0
Bootp flags: 0x8000 (Broadcast)
1... .... .... .... = Broadcast flag: Broadcast
.000 0000 0000 0000 = Reserved flags: 0x0000
Client IP address: 0.0.0.0 (0.0.0.0)
Your (client) IP address: 192.168.10.19 (192.168.10.19)
Next server IP address: 0.0.0.0 (0.0.0.0)
Relay agent IP address: 192.168.10.1 (192.168.10.1)
Client MAC address: 00:62:ec:f3:04:b3 (00:62:ec:f3:04:b3)
Client hardware address padding: 00000000000000000000
Server host name not given
Boot file name not given
Magic cookie: (OK)
Option: (t=53,l=1) DHCP Message Type = DHCP Offer
Option: (53) DHCP Message Type
Length: 1
```
Value: 02 Option: (t=61,l=18) Client identifier Option: (61) Client identifier Length: 18 Value: 0046444F3230323431435548566C616E3130 Option: (t=54,l=4) DHCP Server Identifier = 192.168.1.2 Option: (54) DHCP Server Identifier Length: 4 Value: C0A80102 Option: (t=51,l=4) IP Address Lease Time = 1 day Option: (51) IP Address Lease Time Length: 4 Value: 00015180 Option: (t=58,l=4) Renewal Time Value = 12 hours Option: (58) Renewal Time Value Length: 4 Value: 0000A8C0 Option: (t=59,l=4) Rebinding Time Value = 21 hours Option: (59) Rebinding Time Value Length: 4 Value: 00012750 Option: (t=1,l=4) Subnet Mask = 255.255.255.0 Option: (1) Subnet Mask Length: 4 Value: FFFFFF00 Option: (t=3,l=4) Router = 192.168.1.2 Option: (3) Router Length: 4 Value: C0A80102 Option:  $(t=6, l=4)$  Domain Name Server =  $8.8.8.8$ Option: (6) Domain Name Server Length: 4 Value: 08080808 End Option

[4] O agente de retransmissão encaminha a oferta DHCP do servidor DHCP usando broadcast. Esse pacote de broadcast é recebido pela sub-rede, mas inclui o MAC cliente, portanto, somente o proprietário do MAC processa esse pacote. O MAC de origem é o MAC do nexus: 6c:31:0e:a3:0c:57 O MAC destino é broadcast: ff:ff:ff:ff:ff:ff O IP de origem é o IP do Nexus no SVI10 :192.168.10.1 O IP destino é o endereço de broadcast: 255.255.255.255 Porta de origem: bootps (67) Porta de destino: bootpc (68) Tipo de mensagem: Boot Reply (2) Seu endereço IP (cliente): 192.168.10.19 Endereço MAC do cliente: 00:62:ec:f3:04:b3 Tipo de Mensagem DHCP = Oferta DHCP

Frame 28 (348 bytes on wire, 348 bytes captured) Arrival Time: Jul 19, 2023 21:53:31.341325000 [Time delta from previous captured frame: 0.000405000 seconds] [Time delta from previous displayed frame: 0.000405000 seconds] [Time since reference or first frame: 4.620378000 seconds] Frame Number: 28 Frame Length: 348 bytes Capture Length: 348 bytes

```
[Frame is marked: False]
[Protocols in frame: eth:ip:udp:bootp]
Ethernet II, Src: 6c:31:0e:a3:0c:57 (6c:31:0e:a3:0c:57), Dst: ff:ff:ff:ff:ff:ff (ff:ff:ff:ff:ff:ff)
Destination: ff:ff:ff:ff:ff:ff (ff:ff:ff:ff:ff:ff)
Address: ff:ff:ff:ff:ff:ff (ff:ff:ff:ff:ff:ff)
\dots.... 1 \dots.... .... .... = IG bit: Group address (multicast/broadcast)
.... ..1. .... .... .... .... = LG bit: Locally administered address (this is NOT the factory default)
Source: 6c:31:0e:a3:0c:57 (6c:31:0e:a3:0c:57)
Address: 6c:31:0e:a3:0c:57 (6c:31:0e:a3:0c:57)
\ldots.... \ldots.... .... .... = IG bit: Individual address (unicast)
.... ..0. .... .... ..... .... = LG bit: Globally unique address (factory default)
Type: IP (0x0800)
Internet Protocol, Src: 192.168.10.1 (192.168.10.1), Dst: 255.255.255.255 (255.255.255.255)
Version: 4
Header length: 20 bytes
Differentiated Services Field: 0x00 (DSCP 0x00: Default; ECN: 0x00)
0000 00.. = Differentiated Services Codepoint: Default (0x00)
.... ..0. = ECN-Capable Transport (ECT): 0
.... ...0 = ECN-CE: 0
Total Length: 334
Identification: 0x1400 (5120)
Flags: 0x00
0.. = Reserved bit: Not Set
.0. = Do not fragment: Not Set
..0 = More fragments: Not Set
Fragment offset: 0
Time to live: 255
Protocol: UDP (0x11)
Header checksum: 0xdbf5 [correct]
[Good: True]
[Bad : False]
Source: 192.168.10.1 (192.168.10.1)
Destination: 255.255.255.255 (255.255.255.255)
User Datagram Protocol, Src Port: bootps (67), Dst Port: bootpc (68)
Source port: bootps (67)
Destination port: bootpc (68)
Length: 314
Checksum: 0xc6a8 [validation disabled]
[Good Checksum: False]
[Bad Checksum: False]
Bootstrap Protocol
Message type: Boot Reply (2)
Hardware type: Ethernet
Hardware address length: 6
Hops: 1
Transaction ID: 0x64b14fa7
Seconds elapsed: 0
Bootp flags: 0x8000 (Broadcast)
1... .... .... .... = Broadcast flag: Broadcast
.000 0000 0000 0000 = Reserved flags: 0x0000
Client IP address: 0.0.0.0 (0.0.0.0)
Your (client) IP address: 192.168.10.19 (192.168.10.19)
Next server IP address: 0.0.0.0 (0.0.0.0)
Relay agent IP address: 192.168.10.1 (192.168.10.1)
Client MAC address: 00:62:ec:f3:04:b3 (00:62:ec:f3:04:b3)
Client hardware address padding: 00000000000000000000
Server host name not given
Boot file name not given
Magic cookie: (OK)
Option: (t=53,l=1) DHCP Message Type = DHCP Offer
Option: (53) DHCP Message Type
Length: 1
```
Value: 02 Option: (t=61,l=18) Client identifier Option: (61) Client identifier Length: 18 Value: 0046444F3230323431435548566C616E3130 Option: (t=54,l=4) DHCP Server Identifier = 192.168.1.2 Option: (54) DHCP Server Identifier Length: 4 Value: C0A80102 Option: (t=51,l=4) IP Address Lease Time = 1 day Option: (51) IP Address Lease Time Length: 4 Value: 00015180 Option: (t=58,l=4) Renewal Time Value = 12 hours Option: (58) Renewal Time Value Length: 4 Value: 0000A8C0 Option: (t=59,l=4) Rebinding Time Value = 21 hours Option: (59) Rebinding Time Value Length: 4 Value: 00012750 Option: (t=1,l=4) Subnet Mask = 255.255.255.0 Option: (1) Subnet Mask Length: 4 Value: FFFFFF00 Option: (t=3,l=4) Router = 192.168.1.2 Option: (3) Router Length: 4 Value: C0A80102 Option:  $(t=6, l=4)$  Domain Name Server =  $8.8.8.8$ Option: (6) Domain Name Server Length: 4 Value: 08080808 End Option

[5] O agente de retransmissão recebe uma solicitação do cliente e vem como broadcast. O MAC origem é o MAC cliente: 00:62:ec:f3:04:b3 O MAC destino é broadcast: ff:ff:ff:ff:ff:ff Neste ponto, o cliente ainda não tem um endereço IP, o IP origem ainda é 0.0.0.0 IP de origem: 0.0.0.0 IP de destino : 255.255.255.255 Porta de origem: bootpc (68) Porta de destino: bootps (67) Tipo de mensagem: Solicitação de inicialização (1) <<<< esta mensagem é a solicitação do cliente para o IP 192.168.10.19 Endereço IP solicitado = 192.168.10.19  $\ll\ll\ll\ll\ll\ll$  cliente que solicita o IP atribuído pelo servidor DHCP Tipo de mensagem DHCP = Solicitação DHCP

Frame 47 (370 bytes on wire, 370 bytes captured) Arrival Time: Jul 19, 2023 21:53:35.342380000 [Time delta from previous captured frame: 0.097649000 seconds] [Time delta from previous displayed frame: 4.001055000 seconds] [Time since reference or first frame: 8.621433000 seconds] Frame Number: 47 Frame Length: 370 bytes Capture Length: 370 bytes [Frame is marked: False] [Protocols in frame: eth:vlan:ip:udp:bootp]

```
Ethernet II, Src: 00:62:ec:f3:04:b3 (00:62:ec:f3:04:b3), Dst: ff:ff:ff:ff:ff:ff (ff:ff:ff:ff:ff:ff)
Destination: ff:ff:ff:ff:ff:ff:ff (ff:ff:ff:ff:ff:ff;ff)
Address: ff:ff:ff:ff:ff:ff (ff:ff:ff:ff:ff:ff)
.... ...1 .... .... ..... .... = IG bit: Group address (multicast/broadcast)
.... ..1. .... .... .... .... = LG bit: Locally administered address (this is NOT the factory default)
Source: 00:62:ec:f3:04:b3 (00:62:ec:f3:04:b3)
Address: 00:62:ec:f3:04:b3 (00:62:ec:f3:04:b3)
\ldots.... \ldots.... .... ..... = IG bit: Individual address (unicast)
.... ..0. .... .... .... .... = LG bit: Globally unique address (factory default)
Type: 802.1Q Virtual LAN (0x8100)
802.1Q Virtual LAN, PRI: 0, CFI: 0, ID: 10
000. .... .... .... = Priority: 0
...0 .... .... .... = CFI: 0
.... 0000 0000 1010 = ID: 10
Type: IP (0x0800)
Internet Protocol, Src: 0.0.0.0 (0.0.0.0), Dst: 255.255.255.255 (255.255.255.255)
Version: 4
Header length: 20 bytes
Differentiated Services Field: 0x00 (DSCP 0x00: Default; ECN: 0x00)
0000 00.. = Differentiated Services Codepoint: Default (0x00)
.... ..0. = ECN-Capable Transport (ECT): 0
.... ...0 = ECN-CE: 0
Total Length: 352
Identification: 0x0000 (0)
Flags: 0x00
0.. = Reserved bit: Not Set
.0. = Do not fragment: Not Set
..0 = More fragments: Not Set
Fragment offset: 0
Time to live: 255
Protocol: UDP (0x11)
Header checksum: 0xba8d [correct]
[Good: True]
[Bad : False]
Source: 0.0.0.0 (0.0.0.0)
Destination: 255.255.255.255 (255.255.255.255)
User Datagram Protocol, Src Port: bootpc (68), Dst Port: bootps (67)
Source port: bootpc (68)
Destination port: bootps (67)
Length: 332
Checksum: 0xbaae [validation disabled]
[Good Checksum: False]
[Bad Checksum: False]
Bootstrap Protocol
Message type: Boot Request (1)
Hardware type: Ethernet
Hardware address length: 6
Hops: 0
Transaction ID: 0x64b14fa7
Seconds elapsed: 0
Bootp flags: 0x8000 (Broadcast)
1... .... .... .... = Broadcast flag: Broadcast
.000 0000 0000 0000 = Reserved flags: 0x0000
Client IP address: 0.0.0.0 (0.0.0.0)
Your (client) IP address: 0.0.0.0 (0.0.0.0)
Next server IP address: 0.0.0.0 (0.0.0.0)
Relay agent IP address: 0.0.0.0 (0.0.0.0)
Client MAC address: 00:62:ec:f3:04:b3 (00:62:ec:f3:04:b3)
Client hardware address padding: 00000000000000000000
Server host name not given
Boot file name not given
Magic cookie: (OK)
```
Option: (t=53,l=1) DHCP Message Type = DHCP Request Option: (53) DHCP Message Type Length: 1 Value: 03 Option: (t=61,l=18) Client identifier Option: (61) Client identifier Length: 18 Value: 0046444F3230323431435548566C616E3130 Option: (t=50,l=4) Requested IP Address = 192.168.10.19 Option: (50) Requested IP Address Length: 4 Value: C0A80A13 Option: (t=51,l=4) IP Address Lease Time = 2 hours Option: (51) IP Address Lease Time Length: 4 Value: 00001C20 Option: (t=54,l=4) DHCP Server Identifier = 192.168.1.2 Option: (54) DHCP Server Identifier Length: 4 Value: C0A80102 Option: (t=60,l=19) Vendor class identifier = "Cisco NXOS® N9K-C9372PX-E" Option: (60) Vendor class identifier Length: 19 Value: 436973636F204E394B2D433933373250582D45 Option: (t=43,l=8) Vendor-Specific Information Option: (43) Vendor-Specific Information Length: 8 Value: F1060062ECF304AC Option: (t=55,l=8) Parameter Request List Option: (55) Parameter Request List Length: 8 Value: 010306070C424396 1 = Subnet Mask 3 = Router 6 = Domain Name Server 7 = Log Server 12 = Host Name 66 = TFTP Server Name 67 = Bootfile name 150 = TFTP server address End Option Padding

[6] O agente de retransmissão encaminha a solicitação DHCP do cliente para o servidor DHCP. O MAC de origem é o MAC do nexus: 6c:31:0e:a3:0c:57 O MAC destino é o MAC do servidor DHCP: c4:c6:03:09:cf:47 O IP de origem é o IP do Nexus no SVI10 :192.168.10.1 O IP de destino é o IP do servidor DHCP: 192.168.1.2 Porta de origem: bootps (67) Porta de destino: bootps (67) Tipo de mensagem: Solicitação de inicialização (1) Endereço IP solicitado = 192.168.10.19 Endereço MAC do cliente: 00:62:ec:f3:04:b3 <<<<< O MAC do cliente está incluído no cabeçalho UDP/DHCP Tipo de mensagem DHCP = Solicitação DHCP

Frame 48 (366 bytes on wire, 366 bytes captured) Arrival Time: Jul 19, 2023 21:53:35.343718000

```
[Time delta from previous captured frame: 0.001338000 seconds]
[Time delta from previous displayed frame: 0.001338000 seconds]
[Time since reference or first frame: 8.622771000 seconds]
Frame Number: 48
Frame Length: 366 bytes
Capture Length: 366 bytes
[Frame is marked: False]
[Protocols in frame: eth:ip:udp:bootp]
Ethernet II, Src: 6c:31:0e:a3:0c:57 (6c:31:0e:a3:0c:57), Dst: c4:c6:03:09:cf:47 (c4:c6:03:09:cf:47)
Destination: c4:c6:03:09:cf:47 (c4:c6:03:09:cf:47)
Address: c4:c6:03:09:cf:47 (c4:c6:03:09:cf:47)
\ldots.... \ldots.... .... .... = IG bit: Individual address (unicast)
.... ..0. .... .... .... .... = LG bit: Globally unique address (factory default)
Source: 6c:31:0e:a3:0c:57 (6c:31:0e:a3:0c:57)
Address: 6c:31:0e:a3:0c:57 (6c:31:0e:a3:0c:57)
\ldots.... \ldots.... .... ..... = IG bit: Individual address (unicast)
.... ..0. .... .... ..... .... = LG bit: Globally unique address (factory default)
Type: IP (0x0800)
Internet Protocol, Src: 192.168.10.1 (192.168.10.1), Dst: 192.168.1.2 (192.168.1.2)
Version: 4
Header length: 20 bytes
Differentiated Services Field: 0x00 (DSCP 0x00: Default; ECN: 0x00)
0000 00.. = Differentiated Services Codepoint: Default (0x00)
.... ..0. = ECN-Capable Transport (ECT): 0
.... ...0 = ECN-CE: 0
Total Length: 352
Identification: 0xefac (61356)
Flags: 0x00
0.. = Reserved bit: Not Set
.0. = Do not fragment: Not Set
..0 = More fragments: Not Set
Fragment offset: 0
Time to live: 255
Protocol: UDP (0x11)
Header checksum: 0x3e8c [correct]
[Good: True]
[Bad : False]
Source: 192.168.10.1 (192.168.10.1)
Destination: 192.168.1.2 (192.168.1.2)
User Datagram Protocol, Src Port: bootps (67), Dst Port: bootps (67)
Source port: bootps (67)
Destination port: bootps (67)
Length: 332
Checksum: 0x63b0 [validation disabled]
[Good Checksum: False]
[Bad Checksum: False]
Bootstrap Protocol
Message type: Boot Request (1)
Hardware type: Ethernet
Hardware address length: 6
Hops: 1
Transaction ID: 0x64b14fa7
Seconds elapsed: 0
Bootp flags: 0x8000 (Broadcast)
1... .... .... .... = Broadcast flag: Broadcast
.000 0000 0000 0000 = Reserved flags: 0x0000
Client IP address: 0.0.0.0 (0.0.0.0)
Your (client) IP address: 0.0.0.0 (0.0.0.0)
Next server IP address: 0.0.0.0 (0.0.0.0)
Relay agent IP address: 192.168.10.1 (192.168.10.1)
Client MAC address: 00:62:ec:f3:04:b3 (00:62:ec:f3:04:b3)
Client hardware address padding: 00000000000000000000
```
Server host name not given Boot file name not given Magic cookie: (OK) Option: (t=53,l=1) DHCP Message Type = DHCP Request Option: (53) DHCP Message Type Length: 1 Value: 03 Option: (t=61,l=18) Client identifier Option: (61) Client identifier Length: 18 Value: 0046444F3230323431435548566C616E3130 Option: (t=50,l=4) Requested IP Address = 192.168.10.19 Option: (50) Requested IP Address Length: 4 Value: C0A80A13 Option: (t=51,l=4) IP Address Lease Time = 2 hours Option: (51) IP Address Lease Time Length: 4 Value: 00001C20 Option: (t=54,l=4) DHCP Server Identifier = 192.168.1.2 Option: (54) DHCP Server Identifier Length: 4 Value: C0A80102 Option: (t=60,l=19) Vendor class identifier = "Cisco N9K-C9372PX-E" Option: (60) Vendor class identifier Length: 19 Value: 436973636F204E394B2D433933373250582D45 Option: (t=43,l=8) Vendor-Specific Information Option: (43) Vendor-Specific Information Length: 8 Value: F1060062ECF304AC Option: (t=55,l=8) Parameter Request List Option: (55) Parameter Request List Length: 8 Value: 010306070C424396 1 = Subnet Mask 3 = Router 6 = Domain Name Server 7 = Log Server 12 = Host Name 66 = TFTP Server Name 67 = Bootfile name 150 = TFTP server address End Option Padding

[7] O servidor responde unicast (ACK) ao agente de retransmissão. O MAC de origem é o MAC do servidor DHCP: c4:c6:03:09:cf:47 O MAC destino é o Nexus MAC: 6c:31:0e:a3:0c:57 O Ip De Origem É O Servidor DHCP: 192.168.1.2 IP Nexus IP de destino no SVI10: 192.168.10.1 Porta de origem: bootps (67) Porta de destino: bootps (67) Tipo de mensagem: Boot Reply (2) Seu endereço IP (cliente): 192.168.10.19 Endereço MAC do cliente: 00:62:ec:f3:04:b3 Tipo de mensagem DHCP = DHCP ACK <<<< Este é o ACk do servidor

```
Frame 49 (348 bytes on wire, 348 bytes captured)
Arrival Time: Jul 19, 2023 21:53:35.344310000
[Time delta from previous captured frame: 0.000592000 seconds]
[Time delta from previous displayed frame: 0.000592000 seconds]
[Time since reference or first frame: 8.623363000 seconds]
Frame Number: 49
Frame Length: 348 bytes
Capture Length: 348 bytes
[Frame is marked: False]
[Protocols in frame: eth:ip:udp:bootp]
Ethernet II, Src: c4:c6:03:09:cf:47 (c4:c6:03:09:cf:47), Dst: 6c:31:0e:a3:0c:57 (6c:31:0e:a3:0c:57)
Destination: 6c:31:0e:a3:0c:57 (6c:31:0e:a3:0c:57)
Address: 6c:31:0e:a3:0c:57 (6c:31:0e:a3:0c:57)
\ldots.... \ldots.... .... .... = IG bit: Individual address (unicast)
.... ..0. .... .... .... .... = LG bit: Globally unique address (factory default)
Source: c4:c6:03:09:cf:47 (c4:c6:03:09:cf:47)
Address: c4:c6:03:09:cf:47 (c4:c6:03:09:cf:47)
.... ...0 .... .... .... .... = IG bit: Individual address (unicast)
.... ..0. .... .... .... .... = LG bit: Globally unique address (factory default)
Type: IP (0x0800)
Internet Protocol, Src: 192.168.1.2 (192.168.1.2), Dst: 192.168.10.1 (192.168.10.1)
Version: 4
Header length: 20 bytes
Differentiated Services Field: 0x00 (DSCP 0x00: Default; ECN: 0x00)
0000 00.. = Differentiated Services Codepoint: Default (0x00)
.... ..0. = ECN-Capable Transport (ECT): 0
.... ...0 = ECN-CE: 0
Total Length: 334
Identification: 0x0015 (21)
Flags: 0x00
0.. = Reserved bit: Not Set
.0. = Do not fragment: Not Set
..0 = More fragments: Not Set
Fragment offset: 0
Time to live: 254
Protocol: UDP (0x11)
Header checksum: 0x2f36 [correct]
[Good: True]
[Bad : False]
Source: 192.168.1.2 (192.168.1.2)
Destination: 192.168.10.1 (192.168.10.1)
User Datagram Protocol, Src Port: bootps (67), Dst Port: bootps (67)
Source port: bootps (67)
Destination port: bootps (67)
Length: 314
Checksum: 0x0200 [validation disabled]
[Good Checksum: False]
[Bad Checksum: False]
Bootstrap Protocol
Message type: Boot Reply (2)
Hardware type: Ethernet
Hardware address length: 6
Hops: 0
Transaction ID: 0x64b14fa7
Seconds elapsed: 0
Bootp flags: 0x8000 (Broadcast)
1... .... .... .... = Broadcast flag: Broadcast
.000 0000 0000 0000 = Reserved flags: 0x0000
Client IP address: 0.0.0.0 (0.0.0.0)
Your (client) IP address: 192.168.10.19 (192.168.10.19)
Next server IP address: 0.0.0.0 (0.0.0.0)
Relay agent IP address: 192.168.10.1 (192.168.10.1)
```
Client MAC address: 00:62:ec:f3:04:b3 (00:62:ec:f3:04:b3) Client hardware address padding: 00000000000000000000 Server host name not given Boot file name not given Magic cookie: (OK) Option: (t=53,l=1) DHCP Message Type = DHCP ACK Option: (53) DHCP Message Type Length: 1 Value: 05 Option: (t=61,l=18) Client identifier Option: (61) Client identifier Length: 18 Value: 0046444F3230323431435548566C616E3130 Option: (t=54,l=4) DHCP Server Identifier = 192.168.1.2 Option: (54) DHCP Server Identifier Length: 4 Value: C0A80102 Option: (t=51,l=4) IP Address Lease Time = 1 day Option: (51) IP Address Lease Time Length: 4 Value: 00015180 Option: (t=58,l=4) Renewal Time Value = 12 hours Option: (58) Renewal Time Value Length: 4 Value: 0000A8C0 Option: (t=59,l=4) Rebinding Time Value = 21 hours Option: (59) Rebinding Time Value Length: 4 Value: 00012750 Option: (t=1,l=4) Subnet Mask = 255.255.255.0 Option: (1) Subnet Mask Length: 4 Value: FFFFFF00 Option: (t=3,l=4) Router = 192.168.1.2 Option: (3) Router Length: 4 Value: C0A80102 Option:  $(t=6, l=4)$  Domain Name Server =  $8.8.8.8$ Option: (6) Domain Name Server Length: 4 Value: 08080808 End Option

Nesse ponto, o cliente começa a usar o endereço IP e confirma que foi atribuído ao cliente.

Client# show interface vlan 10 Vlan10 is up, line protocol is up, autostate enabled Hardware is EtherSVI, address is 0062.ecf3.04b3 Internet Address is 192.168.10.19/24 <<<<<<< It is using the IP address MTU 1500 bytes, BW 1000000 Kbit, DLY 10 usec, reliability 255/255, txload 1/255, rxload 1/255 Encapsulation ARPA, loopback not set Keepalive not supported ARP type: ARPA Last clearing of "show interface" counters never L3 in Switched:

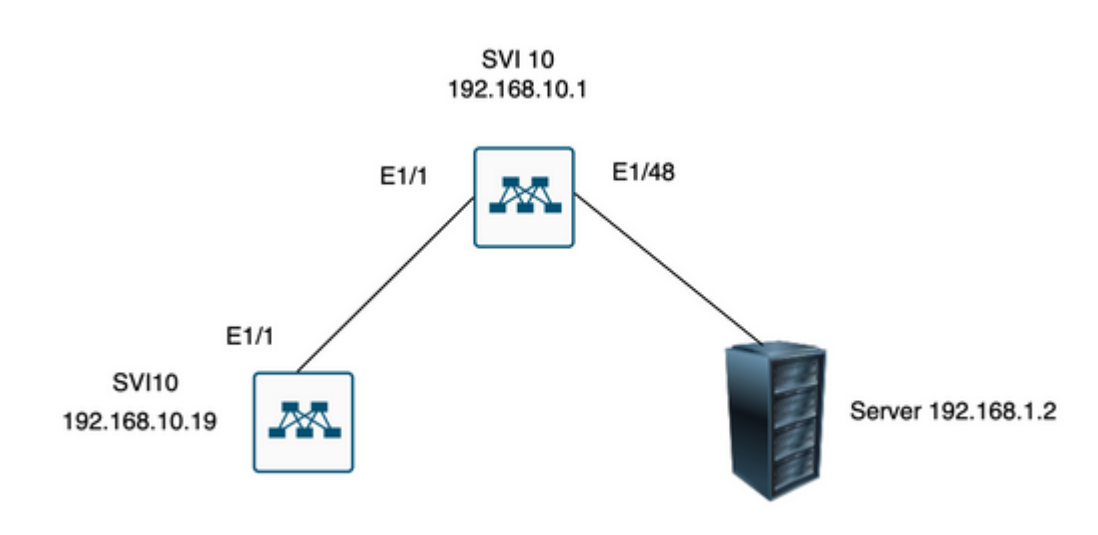

 $\hat{a} \in f$ 

## **Informações Relacionadas**

[Configurando o DHCP](/content/en/us/td/docs/switches/datacenter/nexus9000/sw/7-x/security/configuration/guide/b_Cisco_Nexus_9000_Series_NX-OS_Security_Configuration_Guide_7x/b_Cisco_Nexus_9000_Series_NX-OS_Security_Configuration_Guide_7x_chapter_01100.html)

**[Ethanalyzer](/content/en/us/td/docs/switches/datacenter/nexus9000/sw/6-x/troubleshooting/guide/b_Cisco_Nexus_9000_Series_NX-OS_Troubleshooting_Guide/b_Cisco_Standalone_Series_NX-OS_Troubleshooting_Guide_chapter_010000.html#reference_EF208AE32A30415F8F172A5E417868A8)** 

#### Sobre esta tradução

A Cisco traduziu este documento com a ajuda de tecnologias de tradução automática e humana para oferecer conteúdo de suporte aos seus usuários no seu próprio idioma, independentemente da localização.

Observe que mesmo a melhor tradução automática não será tão precisa quanto as realizadas por um tradutor profissional.

A Cisco Systems, Inc. não se responsabiliza pela precisão destas traduções e recomenda que o documento original em inglês (link fornecido) seja sempre consultado.